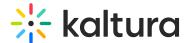

## Kaltura Video Quiz: Localization

Last Modified on 11/20/2024 10:13 am IST

This article describes how to change the player's Video Quiz language and texts.

## **Prerequisites**

Access to the Kaltura Managment Console and admin permissions to KMS/KAF.

# Changing the Video Quiz Text String Language

Video Quiz (VQ) text strings are translated to all supported KMS languages by default. See What are the supported KMC, KMS & KAF languages?

Changing KMS or KAF(through the LMS) default language will automatically change the VQ player language as well.

Changes to the default language may be made on the Kaltura Player in the Universal Studio.

### To Change the VQ Language

- 1. Login to the KMC and select the Studio tab.
- 2. In the Plugins sections, select "Strings".

The language change is done per player and not per quiz entry, so make sure you edit the right player in the KMC. To find the right player ID for the quiz, go to the KMS/KAF administration page and search for "quizPlayerId" in the top left search bar.

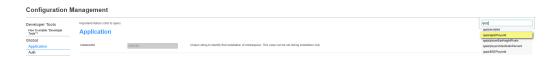

#### **Related Documentation**

- Player Strings Override
- Localization Features
- On the Quiz local page in github you will find all the list of strings (keys) you can change in the quiz.

## To change a specific string

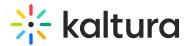

- 1. In KMC, go to the Universal Studio tab.
- 2. Find and select a quiz player.
- 3. Go to Strings section under Plugins, where you will see a key and value.
- 4. For each key listed in the Quiz local page on github, you can place a new value. \*
- 5. Save the Player Settings.
- \* The following lists some of the keys you may find more commonly useful:
  - "mwe-quiz-completed":
  - "mwe-quiz-sub-text":
  - "mwe-quiz-review":
  - "mwe-quiz-submit":

### Example of Changing the Welcome Message in the Quiz

Setting the following "key=value", will change the default "Welcome" message:

mwe-quiz-welcome = Ladies & Gentlemen

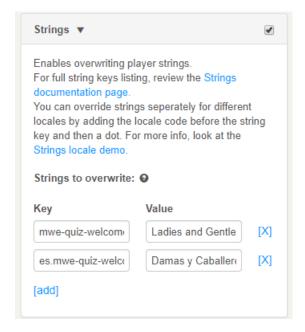

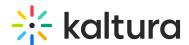

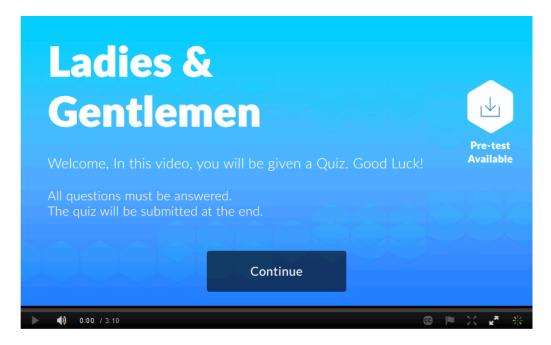

The quiz may be translated to other languages. You can change the strings of existing languages, or add your own translation to missing languages by entering the language code in from of the string.

In the example presented here - we will be changing the 'Welcome' message in the Spanish (**es**) language.

### Example of Changing the Welcome Message in the Quiz in Spanish

Setting the following "language.key=value", will change the default "Welcome" message in Spanish - which is set by default from "Bienvenido" - to "Damas Y Caballeros"

es.mwe-quiz-welcome = Damas Y Caballeros

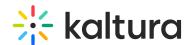

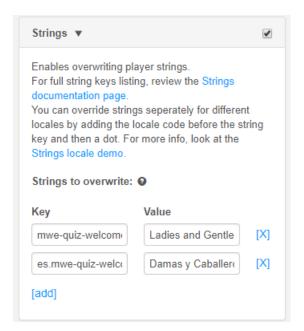

You can preview your changes.

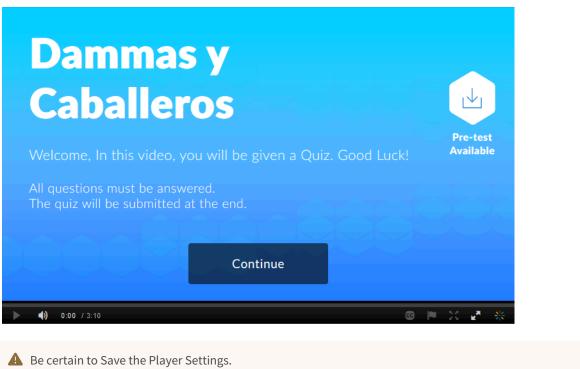